## THE WMG 2020 SUBMISSION GUIDE

## Steep 1 creat an account:

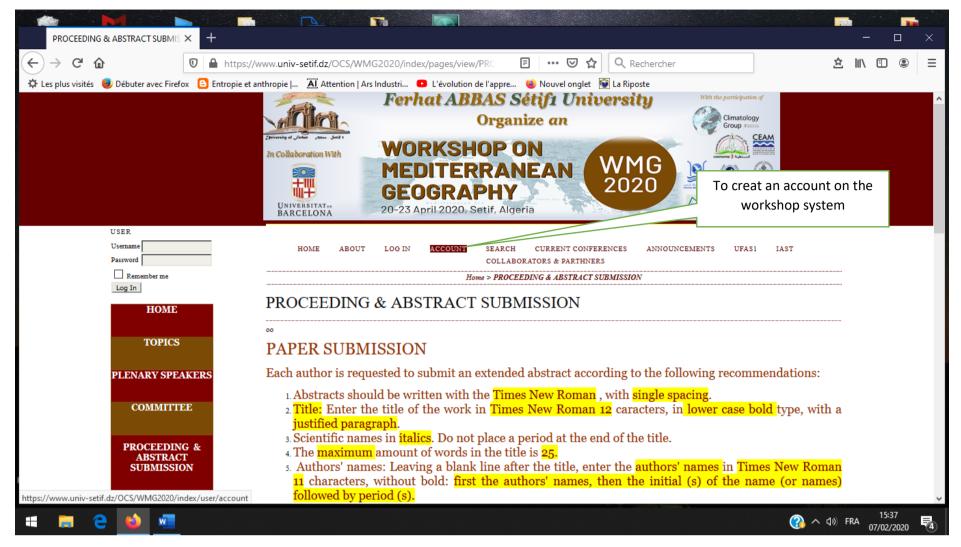

## Steep 2: fill in the form correctly

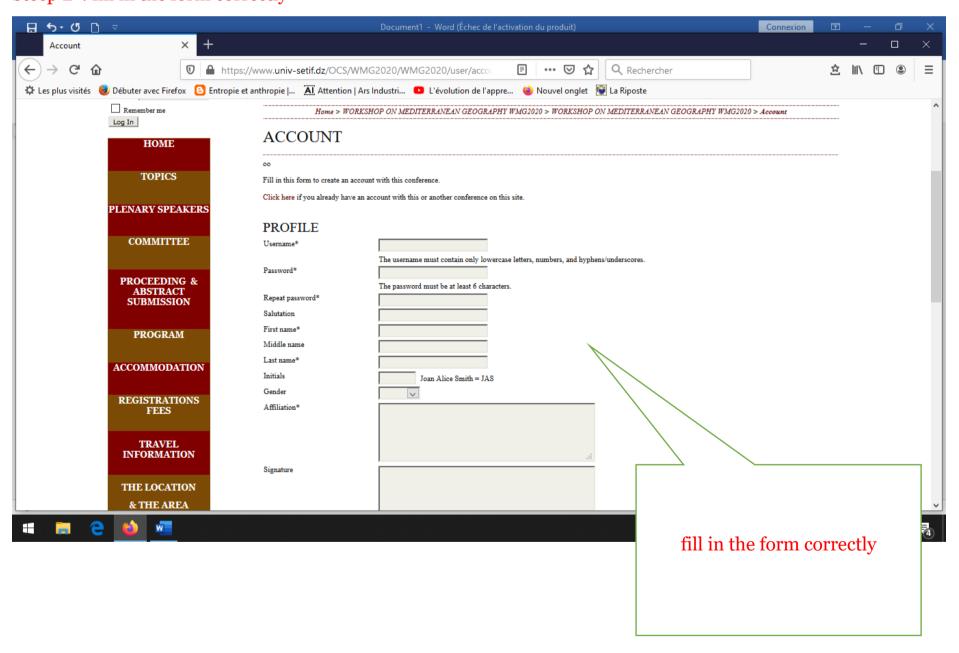

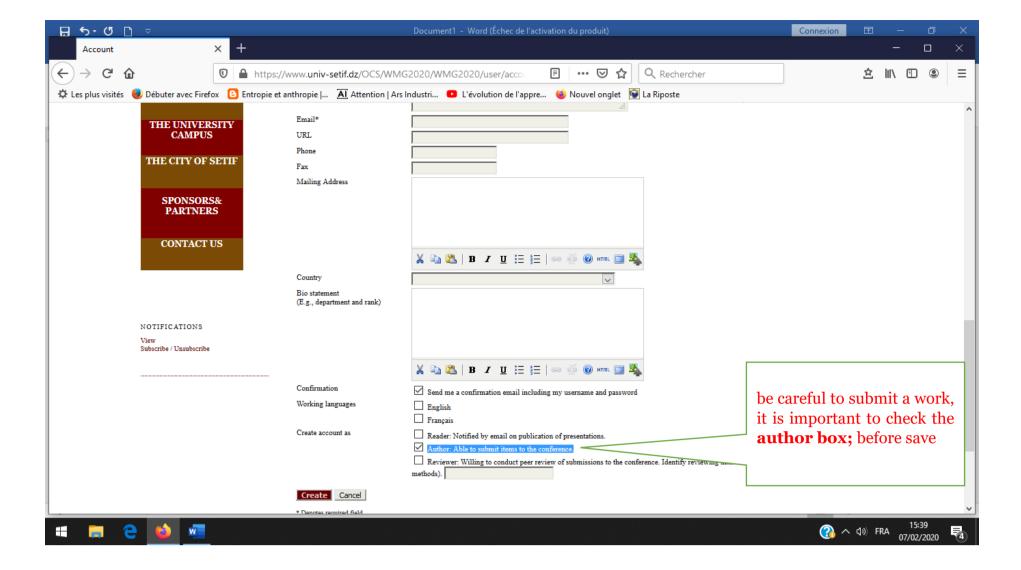

here is your account is created at your next connection to the system here is how your home page looks

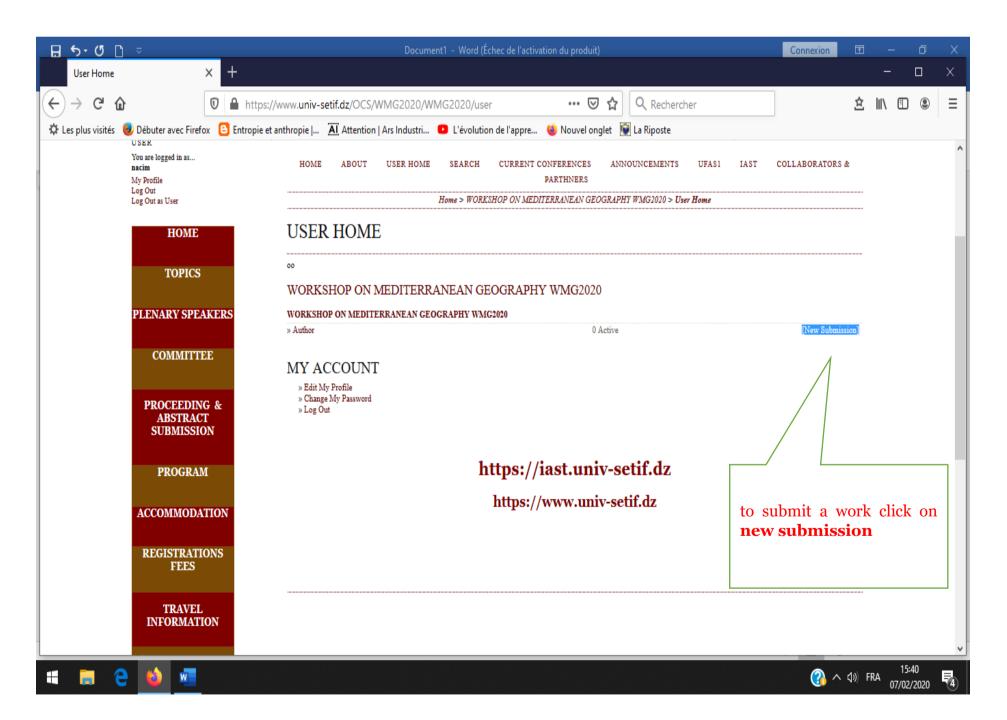

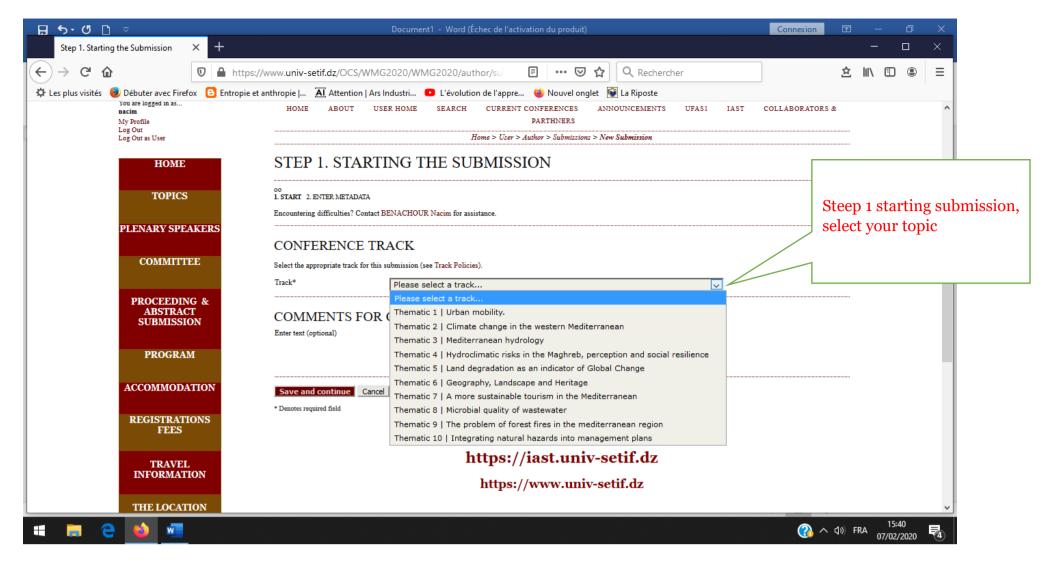

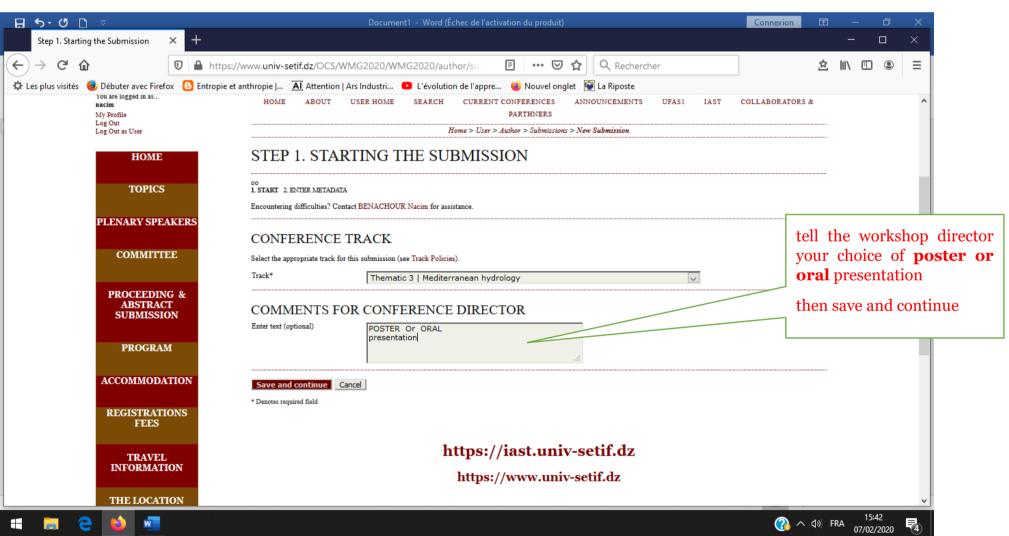

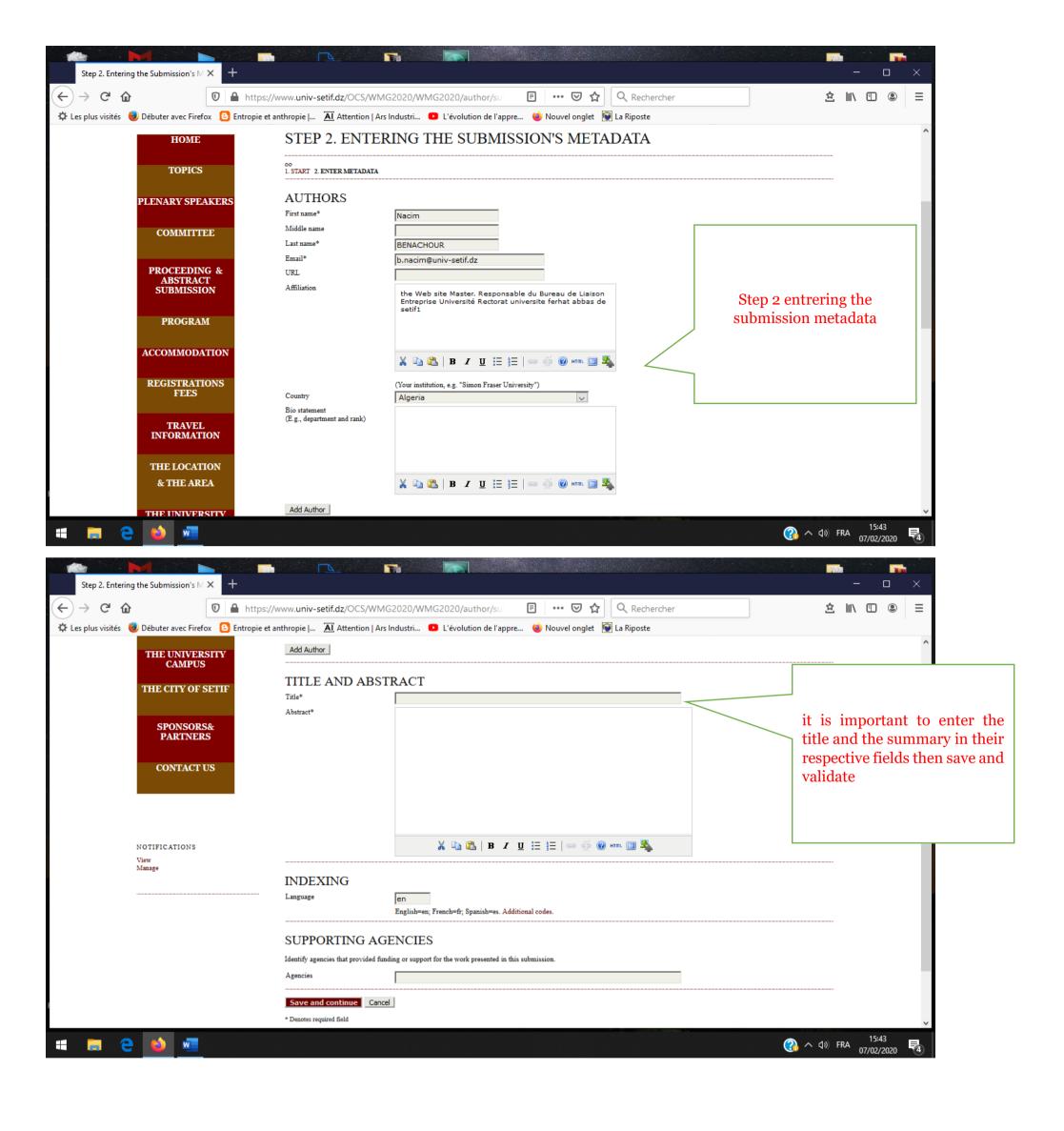

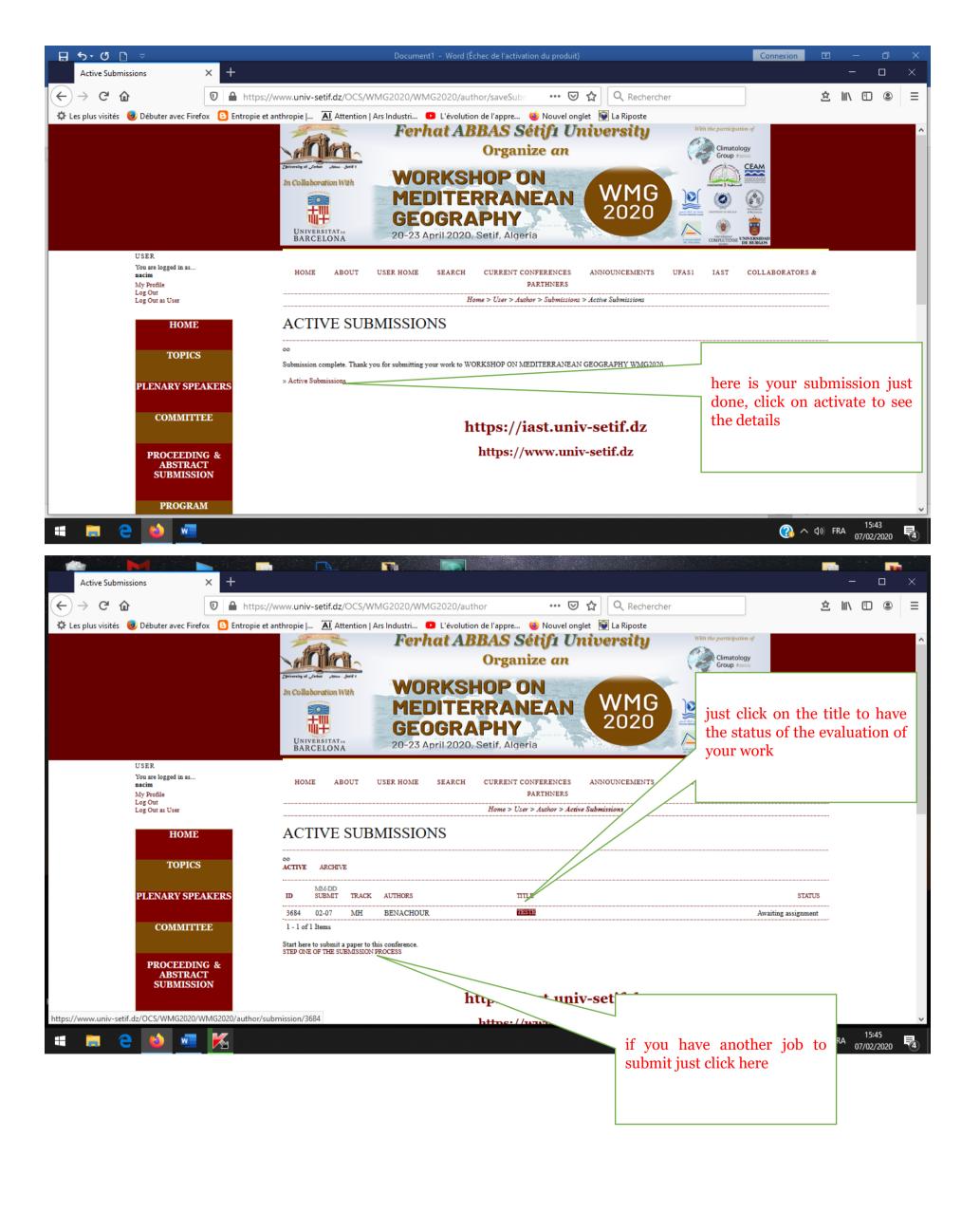